图 52

#### 3.4.2 预处理

### 3.4.2.1 缺失值处理

#### X 缺失值处理 图标:

描述: 缺失值处理是数据预处理的一部分,由于采集的数据存在一些属性值的缺省,如 果不做处理,将直接影响后续算法的挖掘效果,严重时甚至得到错误的结果。处理方法 有删除缺失值、中位数插补、众数插补、均值插补、线性插值、多项式插值。

#### 字段属性

特征列: 必选。选用中位数插值法、众数插值法、均值插值法时, 请选择数值型数据, 如果勾选了非数值类型数据,则会自动过滤,下个组件可能无法获取所有列。勾选的列将传 入下一个组件。

#### 参数设置

处理方式:选择对该缺失数据列的处理方式,可以选择删除缺失值、中位数插补、众数 插补、均值插补、线性插值、多项式插值。

#### 输出

表结果: 缺失值处理结果。

报告:无。

示例

下面对某数据进行缺失值处理。

- 勾选需要进行缺失值处理的数据,将会在勾选的数据内查找缺失值,并进行相应的 处理。[如图](#page-1-0) 53、错误**!**未找到引用源。所示。
- 选择处理方式为【删除法】, [如图](#page-1-1) 54 所示。
- 运行该组件后可通过查看数据查看结果。

<span id="page-1-0"></span>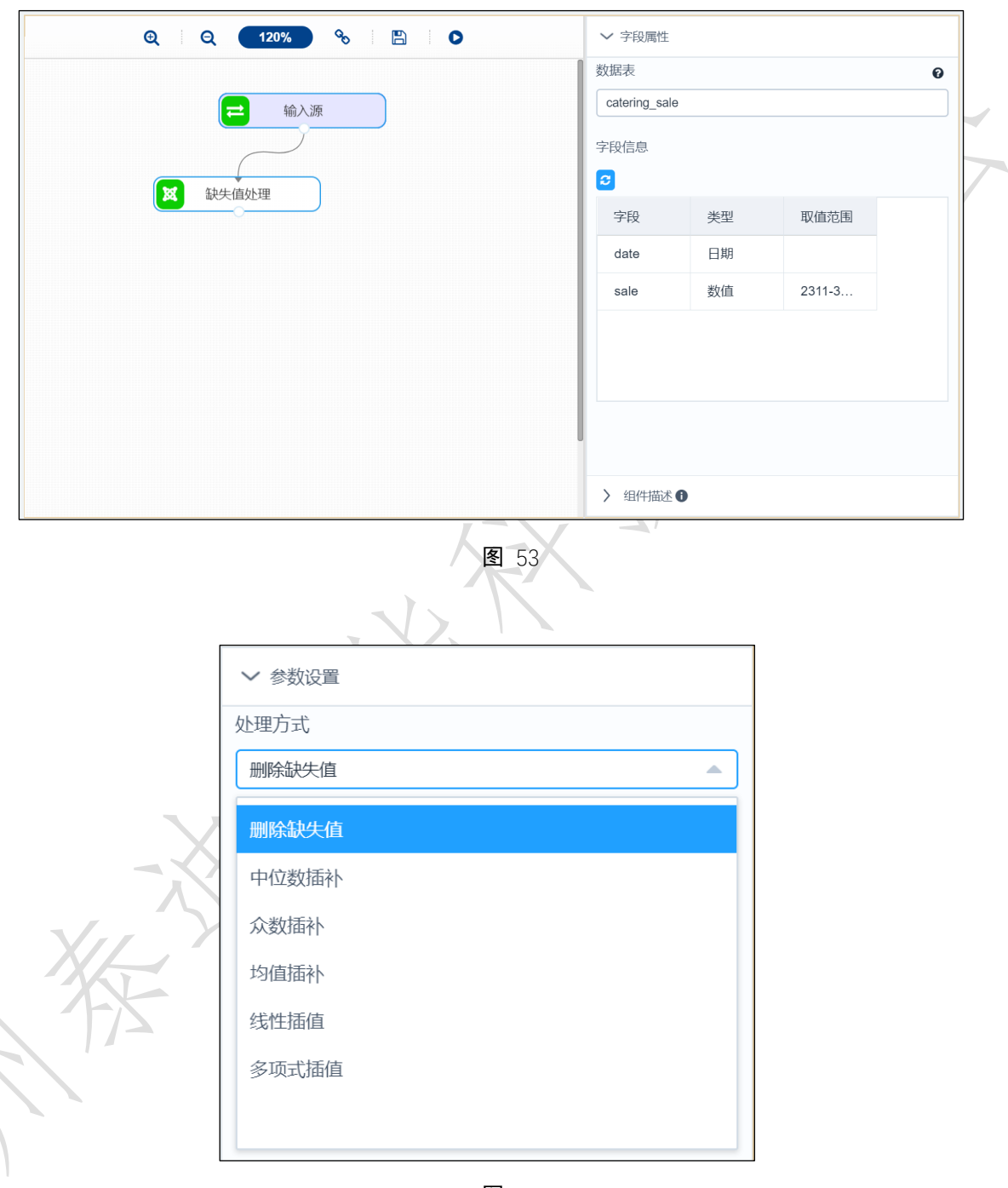

图 54

# <span id="page-1-1"></span>3.4.2.2 记录选择

**X** 记录选择 图标:

描述:记录选择是对数据表的行进行筛选,只留下满足条件的数据行。

## 字段属性